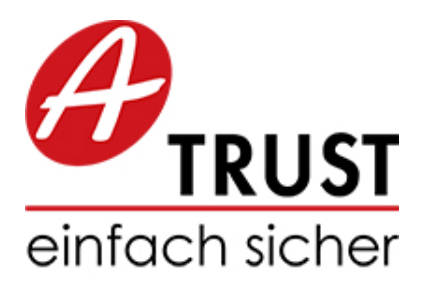

A-Trust Gesellschaft für Sicherheitssysteme im elektronischen Datenverkehr GmbH Landstraÿer Hauptstraÿe 5 A-1030 Wien

> https://www.a-trust.at E-Mail: office@a-trust.at

# a.sign RK EXE Developer Manual

Version: 0.8 Datum: 9. Dezember 2016

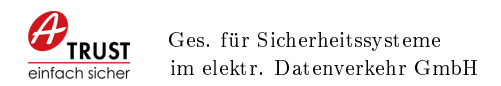

# Copyright

⃝c 2016 - Alle Rechte vorbehalten A-Trust Gesellschaft für Sicherheitssysteme im elektronischen Datenverkehr GmbH A-1030 Wien

Die in dieser Dokumentation enthaltenen Informationen, Kenntnisse und Darstellungen sind geistiges Eigentum der A-Trust und dürfen ohne die vorherige schriftliche Zustimmung von A-Trust weder vollständig noch auszugsweise, direkt oder indirekt Dritten zugänglich gemacht, veröffentlicht oder anderweitig verbreitet werden.

Die Geltendmachung aller diesbezüglicher Rechte, bleiben der Firma A-Trust vorbehalten. Die Übergabe der Dokumentation begründet keinerlei Anspruch auf eine Lizenz oder Benutzung.

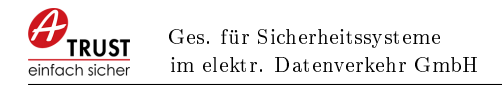

# Leistungsbeschreibung

A-Trust stellt ein Executable zur Verfügung welches die Funktionen zum Zugriff auf die a.sign RK CHIP vereinfacht. Weiters werden Funktionen für den AES-Schlüssel, Base64 Kodierung und Sha256 Hash bereitgestellt, welche für die Implementierung der Registrierkassensicherheitsverordnung [\[Bun15\]](#page-22-0) benötigt werden.

Bereitgestellte Funktionen und Programme:

- Schnittstelle zum Zugriff auf die Chipkarte.
- Funktion für JWS-Signatur der aufbereiteten Datenstruktur des Belegs
- Funktion zur Base64 und Base64-URL Kodierung von String-Werten
- Funktionen zum Generieren und Verwenden des AES-Schlüssel zur Verschlüsselung des Umsatzzählers.
- Sha256 Hash Funktion
- Funktionen zum Generieren eines QR-Codes
- Developer Handbuch mit Funktionsbeschreibung und Beispielaufrufen.

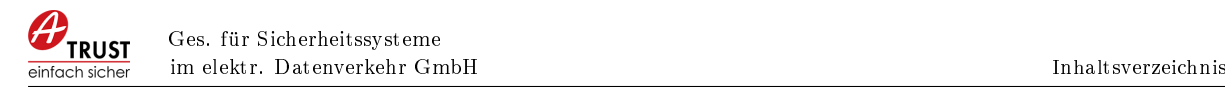

# Inhaltsverzeichnis

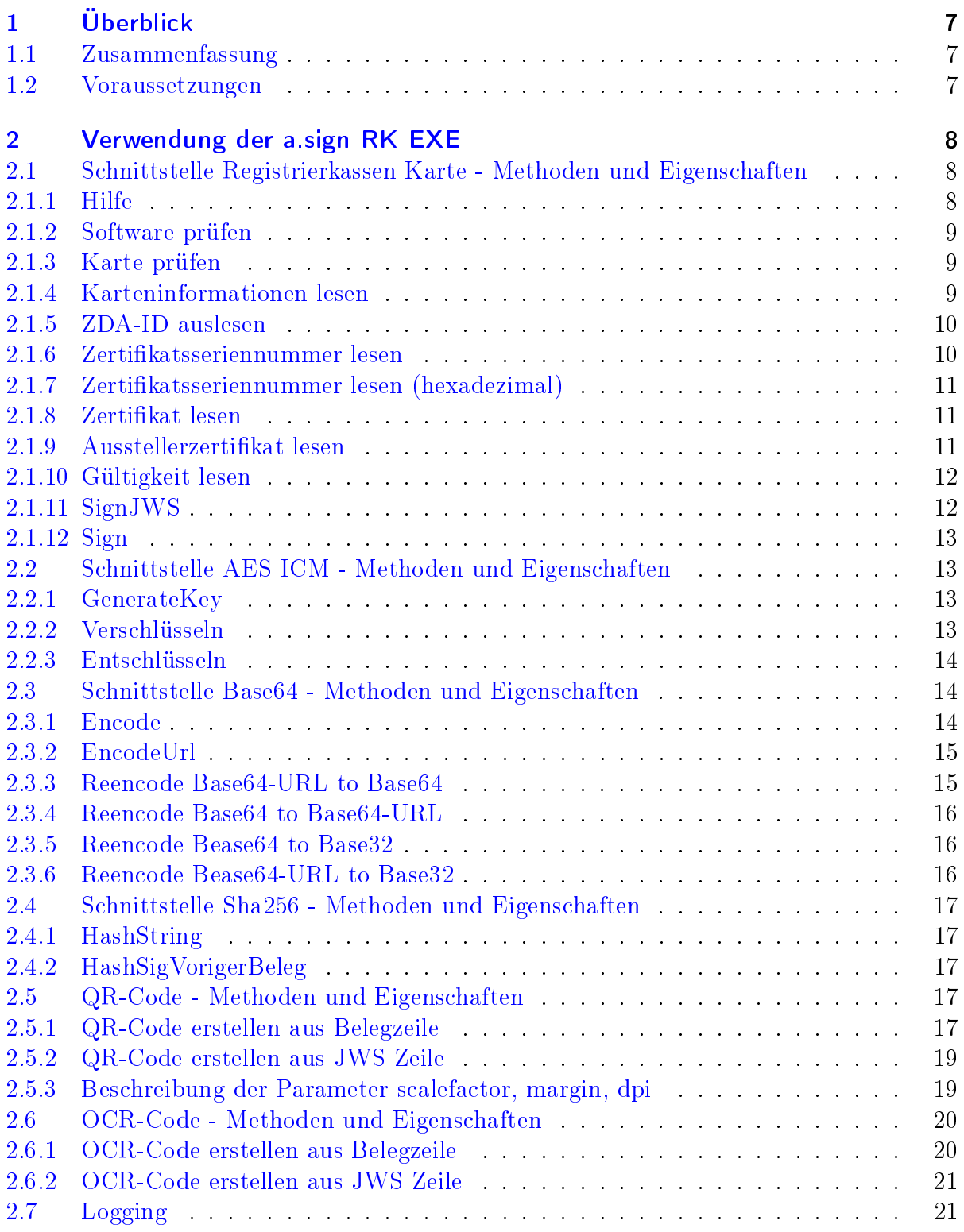

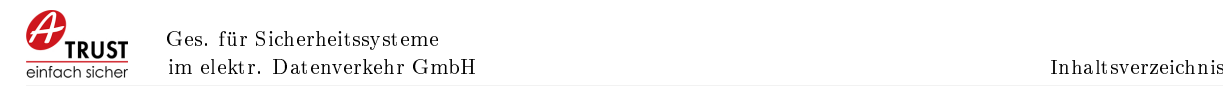

### [A Ausgabe der Hilfe](#page-21-0) 22

#### [Literatur](#page-21-1) 23

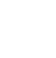

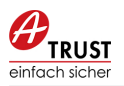

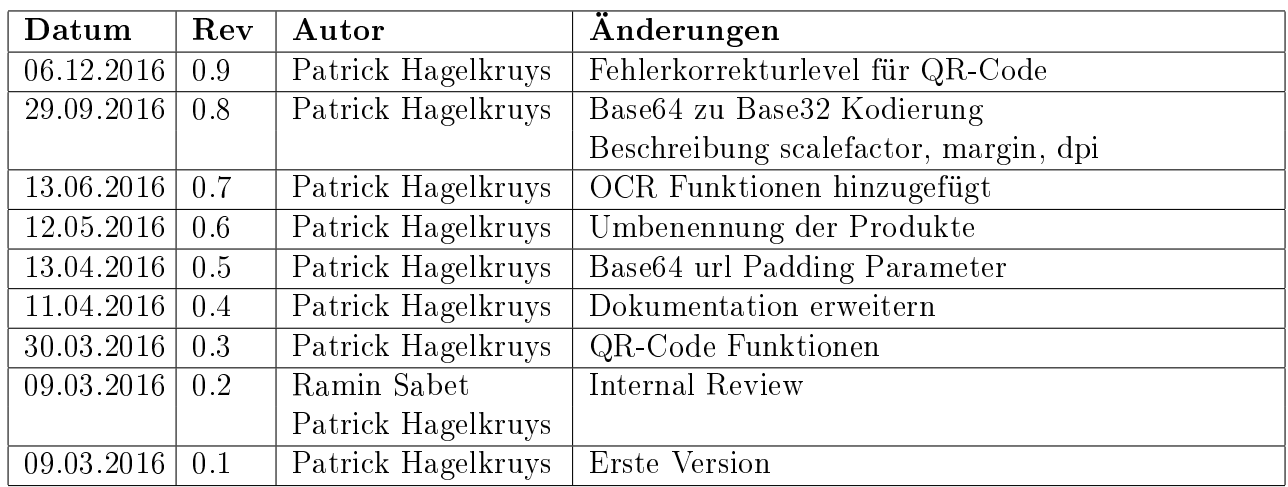

Tabelle 1: Dokumentenhistorie

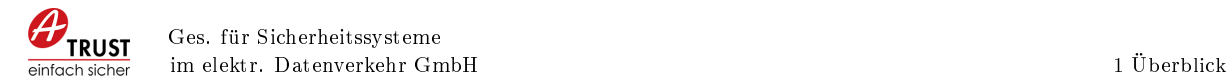

# <span id="page-6-0"></span>1 Überblick

# <span id="page-6-1"></span>1.1 Zusammenfassung

Ziel dieses Dokumentes ist die Beschreibung der Schnittstelle der a.sign RK EXE.

Die a.sign RK EXE kapselt die Aufrufe zur Erstellung von digitalen Signaturen, wie diese in der österreichischen Registrierkassen Sicherheitsverordnung [\[Bun15\]](#page-22-0) benötigten werden.

<span id="page-6-2"></span>Diese Dokumentation entspricht der Version 1.9.0.0 der a.sign RK EXE.

### 1.2 Voraussetzungen

Für die Verwendung der a.sign RK EXE sind folgende Voraussetzungen zu erfüllen:

- Windows basiertes Betriebssystem (Windows Vista oder neuer)
- a.sign Client in der Version 1.3.2.29c oder neuer
- Kartenleser
- aktivierte a.sign RK CHIP

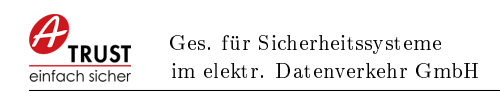

# <span id="page-7-0"></span>2 Verwendung der a.sign RK EXE

Das Executeable wird über Kommandozeilenparameter gesteuert und retourniert die Ergebnisse der Verarbeitung wahlweise über die Standard Konsolen Ausgabe oder in eine Datei. Zur Ausgabe der Ergebnisse in eine Datei ist der Parameter -outfile zu verwenden.

asignRKEXE. exe -- cardinfo

Ausgabe: Standard Konsole

 $\alpha$  asignRKEXE. exe --cardinfo --outfile c:\temp\test.txt

Ausgabe: Datei

Eine erfolgreiche Abarbeitung des Programms kann durch den Exit-Code des Programms überprüft werden. Ein Exit-Code von 0 bedeutet erfolgreiche Abarbeitung, alle anderen Wert kennzeichnen Fehler.

```
asignRKEXE. exe --cardinfo --outfile c:\temp\test.txt
echo %errorlevel%
```
Überprüfung Exit-Code des Programms

# <span id="page-7-1"></span>2.1 Schnittstelle Registrierkassen Karte - Methoden und Eigenschaften

#### <span id="page-7-2"></span>2.1.1 Hilfe

Wird das Executeable ohne Parameter aufgerufen so werden die möglichen Parameter angezeigt:

asignRKEXE . exe

Programm ohne Parameter

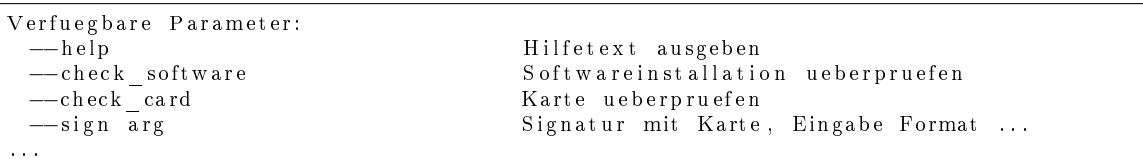

#### Ausgabe der Parameterübersicht

Die komplette Ausgabe dieses Befehls ist in Anhang [A](#page-21-0) abgebildet.

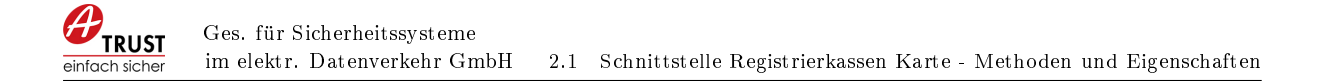

#### <span id="page-8-0"></span>2.1.2 Software prüfen

Dieser Befehl prüft ob die notwendige a.sign Client Software in der richtigen Version installiert ist.

asignRKEXE. exe -- check software

Software überprüfen

#### Programm Exit-Code:

- 0 OK
- 2 Registry Einträge des a.sign Client fehlen. Fehlerhafte Installation?
- 3 a.sign Client Version nicht ausreichend, bitte aktualisieren
- 4 a.sign Client kann nicht geladen werden. Fehlerhafte Installation?
- <span id="page-8-1"></span>5 Allgemeiner Fehler

#### 2.1.3 Karte prüfen

Dieser Befehl prüft ob eine Karte im Kartenleser ist.

asignRKEXE . exe −−check\_card

Karte überprüfen

#### Programm Exit-Code:

- $0$  OK
- 1 Keine aktivierte Karte gefunden
- <span id="page-8-2"></span>2 Keine Karte gefunden.

#### 2.1.4 Karteninformationen lesen

Laden der Zertikatsdaten von der Karte.

asignRKEXE. exe - cardinfo

Karteninformationen lesen

Die Ausgabe besteht aus einer mit Strichpunkt getrennten Liste welche folgende Daten enthält:

- ZDA-ID
- Zertifikatsseriennummer (dezimal)
- $\bullet$  Zertifikat

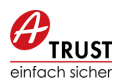

#### $\bullet$  Ausstellerzertifikat

 $AT1$ ; 1 6 3 4 3 3 8; MII . . .  $pQ = jMIIF$  . . . JCw=

Ausgabe: der Karteninformationen

#### Programm Exit-Code:

- 0 OK
- 1 a.sign Client nicht initialisiert
- <span id="page-9-0"></span>2 Fehler in a.sign Client

#### 2.1.5 ZDA-ID auslesen

Laden der ZDA-ID von der Karte.

asignRKEXE. exe --zdaid

ZDA-ID lesen

AT1

Ausgabe: ZDA-ID lesen

#### Programm Exit-Code:

- 0 OK
- 1 a.sign Client nicht initialisiert
- <span id="page-9-1"></span>2 Fehler in a.sign Client

#### 2.1.6 Zertifikatsseriennummer lesen

Laden der Zertikatsseriennummer von der Karte.

asignRKEXE. exe -- certserial

#### Zertifikatsseriennummer lesen

#### 1634338

Ausgabe: Zertifikatsseriennummer lesen

- $0$  OK
- 1 a.sign Client nicht initialisiert
- <span id="page-9-2"></span>2 Fehler in a.sign Client

#### 2.1.7 Zertifikatsseriennummer lesen (hexadezimal)

Laden der Zertikatsseriennummer im hexadezimal Format von der Karte.

asignRKEXE. exe -- cert serialhex

Zertifikatsseriennummer lesen

7684 d 8 f 2

Ausgabe: Zertifikatsseriennummer lesen

#### Programm Exit-Code:

- 0 OK
- 1 a.sign Client nicht initialisiert
- <span id="page-10-0"></span>2 Fehler in a.sign Client

#### 2.1.8 Zertifikat lesen

Laden des Zertifikats von der Karte.

 $\sqrt{\text{asignRKEXE}$ . exe  $-\text{certificate}$ 

Zertifikat lesen

 $\vert$  MIIE1zCCA7 . . . OIvPU2pQ==

#### Ausgabe: Zertifikat lesen

#### Programm Exit-Code:

- $0$  OK
- 1 a.sign Client nicht initialisiert
- <span id="page-10-1"></span>2 Fehler in a.sign Client

#### 2.1.9 Ausstellerzertifikat lesen

Laden der Ausstellerzertifikat von der Karte.

asignRKEXE. exe -- issuer

Ausstellerzertikat lesen

MIIF9TCCA . . . XtdkupJCw==

#### Ausgabe: Ausstellerzertifikat lesen

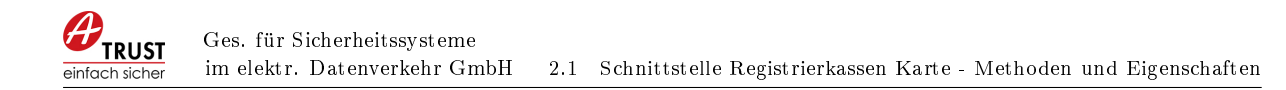

- $0$  OK
- 1 a.sign Client nicht initialisiert
- <span id="page-11-0"></span>2 Fehler in a.sign Client

#### 2.1.10 Gültigkeit lesen

Auslesen der Gültigkeit des Zertikates, der Rückgabewert ist ist als UTC-Zeit zu interpretieren.

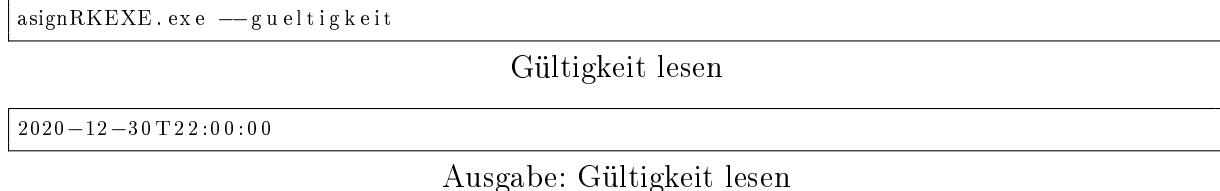

#### Programm Exit-Code:

- $0$  OK
- 1 a.sign Client nicht initialisiert
- <span id="page-11-1"></span>2 Fehler in a.sign Client

#### 2.1.11 SignJWS

Durchführen einer Signatur auf der Karte. Die Funktion bereitet die eingegebenen Daten nach dem JWS Standard auf, d.h. es wird der entsprechende JWS-Header mit dem Algorithmus erzeugt und sowohl Daten als auch Header Base64-URL kodiert. Der zurückgegebene Wert entspricht der JWS Signatur bestehend aus Protected Header, Payload und Signatur jeweils Base64-URL kodiert und durch Punkt getrennt.

Die Eingabedaten müssen entsprechende der österreichischen Registrierkassensicherheits-verordnung [\[Bun15,](#page-22-0) Detailspezifikation Kapitel 5] formatiert werden. Beispiele, Testdatensätze und Prüftools sind unter [\[A-S16a\]](#page-22-1) verfügbar.

| $asignRKEXE$ . exe $--signjws$ $R1-AT1_1_1_2016-0XdnO+I=$                |
|--------------------------------------------------------------------------|
| Signatur JWS durchführen                                                 |
| eyJhbGciOiJFUzI1NiJ9.X1IxLUFUMV8xF9xZFhvb1hkbk8rST0=.gON2gQRcpQZnyF0Kw== |
| $\alpha'$ $\alpha'$ $\alpha''$ $\alpha''$ $\alpha''$                     |

Ausgabe: Signatur JWS durchführen

- $0$  OK
- 1 a.sign Client nicht initialisiert
- <span id="page-11-2"></span>2 Fehler beim Signieren

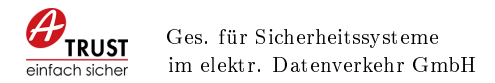

#### 2.1.12 Sign

Es wird empfohlen die Funktion SignJWS aus Kapitel [2.1.11](#page-11-1) zu verwenden. Für die Verwendung der hier angeführten Funktion müssen die zu signierenden Daten selbst aufbereitet werden.

Durchführen einer Signatur auf der Karte, der zurückgegebenen Wert ist bereits Base64- URL kodiert. Die Eingabedaten müssen bereits die Form [protected header].[payload] entsprechend dem JWS-Standard [\[Jon15\]](#page-22-2) haben.

asignRKEXE.exe --sign eyJhbGciOiJFUzI1NiJ9.X1IxLU...rST0

Signatur durchführen

vxQbHXIuMX . . . lLreEQ==

Ausgabe: Signatur durchführen

#### Programm Exit-Code:

- $0$  OK
- 1 a.sign Client nicht initialisiert
- <span id="page-12-0"></span>2 Fehler beim Signieren

### 2.2 Schnittstelle AES ICM - Methoden und Eigenschaften

#### <span id="page-12-1"></span>2.2.1 GenerateKey

Generieren eines AES Schlüssel. Dieser Befehl muss nur einmal pro Kasse durchgeführt werden und das Ergebnis durch den Aufrufenden gespeichert werden.

asignRKEXE. exe --aes\_generate

AES Schlüssel generieren

qyDC9hlN5MAvum2K/MUu+eVSxB6OzfIShT4o3vTcWtg=

Ausgabe: AES Schlüssel generieren

#### Programm Exit-Code:

- $0$  OK
- <span id="page-12-2"></span>1 Fehler

#### 2.2.2 Verschlüsseln

Verschlüsselung des Umsatzzählers. Der Umsatz muss in Euro-Cent Beträgen angegeben werden, weitere Informationen dazu unter [\[A-S16b,](#page-22-3) Brutto vs. Netto].

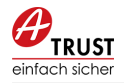

 $a$ sign $RKEXE$ . exe  $-$ aes\_encrypt −−aes\_key qyDC9hlN5MAvum2K/MUu+eVSxB6OzfIShT4o3vTcWtg= −−umsatz 123412 −−k a s s e ni d cash−reg −1 −−belegnummer a d s f 5 1

AES verschlüsseln

FIKrRXdGO6f76zg6zneiQg==

Ausgabe: AES verschlüsseln

#### Programm Exit-Code:

0 OK

<span id="page-13-0"></span>1 Fehler

#### 2.2.3 Entschlüsseln

Entschlüsselung des Umsatzzählers. Diese Funktion wird im Regelfall nicht benötigt.

```
asignRKEXE. exe --aes_decrypt
       −−aes_key qyDC9hlN5MAvum2K/MUu+eVSxB6OzfIShT4o3vTcWtg=
      −−encrypted_data FIKrRXdGO6f76zg6zneiQg==
        −−k a s s e ni d cash−reg −1
      −−belegnummer a d s f 5 1
```
AES entschlüsseln

123412

#### Ausgabe: AES entschlüsseln

#### Programm Exit-Code:

- $0$  OK
- <span id="page-13-1"></span>1 Fehler

### 2.3 Schnittstelle Base64 - Methoden und Eigenschaften

#### <span id="page-13-2"></span>2.3.1 Encode

Base64 Encoding eines String, mit dem optionalen Parameter padding kann das Padding eingestellt werden.

asignRKEXE . exe −−padding 1 −−base64\_encode t e s t

Base64 kodieren eines Strings

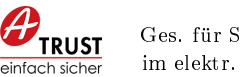

dGVzdA==

Ausgabe: Base64 kodieren eines Strings

#### Programm Exit-Code:

- $0$  OK
- <span id="page-14-0"></span>1 Fehler

#### 2.3.2 EncodeUrl

Base64-URL Encoding eines String, mit dem optionalen Parameter padding kann das Padding eingestellt werden.

asignRKEXE. exe --padding 0 --base64url\_encode test

Base64Url kodieren eines Strings

dGVzdA

Ausgabe: Base64Url kodieren eines Strings

#### Programm Exit-Code:

- $0$  OK
- <span id="page-14-1"></span>1 Fehler

#### 2.3.3 Reencode Base64-URL to Base64

Decodiert einen Base64-URL kodierten String und kodiert diesen neu als Base64 (Normal). Mit dem optionalen Parameter padding kann das Padding eingestellt werden.

asignRKEXE. exe -- padding 1 -- base64\_url\_to\_normal\_reencode dGVzdA==

Base64url kodieren zu Base64

 $\overline{dGVzdA} ==$ 

Ausgabe: Base64url kodieren zu Base64

- $0$  OK
- <span id="page-14-2"></span>1 Fehler

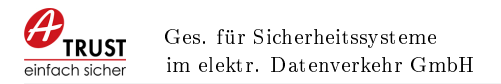

#### 2.3.4 Reencode Base64 to Base64-URL

Decodiert einen Base64 (Normal) kodierten String und kodiert diesen neu als Base64- URL. Mit dem optionalen Parameter padding kann das Padding eingestellt werden.

asignRKEXE.exe -- padding 0 -- base64\_normal\_to\_url\_reencode dGVzdA==

Base64 kodieren zu Base64url

dGVzdA

Ausgabe: Base64 kodieren zu Base64url

#### Programm Exit-Code:

- 0 OK
- <span id="page-15-0"></span>1 Fehler

#### 2.3.5 Reencode Bease64 to Base32

Decodiert einen Base64 (Normal) kodierten String und kodiert diesen neu als Base32.

asignRKEXE. exe --base64\_normal\_to\_base32\_reencode dGVzdA==

Base64 kodieren zu Base32

ORSXG5A=

#### Ausgabe: Base64 kodieren zu Base32

#### Programm Exit-Code:

- $0$  OK
- <span id="page-15-1"></span>1 Fehler

#### 2.3.6 Reencode Bease64-URL to Base32

Decodiert einen Base64 (URL) kodierten String und kodiert diesen neu als Base32.

asignRKEXE.exe --base64\_url\_to\_base32\_reencode dGVzdA==

Base64-URL kodieren zu Base32

ORSXG5A=

Ausgabe: Base64-URL kodieren zu Base32

- $0$  OK
- <span id="page-15-2"></span>1 Fehler

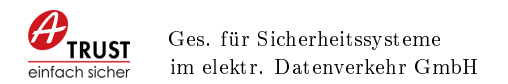

# 2.4 Schnittstelle Sha256 - Methoden und Eigenschaften

#### <span id="page-16-0"></span>2.4.1 HashString

Sha256 eines String, Ausgabe ist bereits Base64 kodiert

asignRKEXE. exe -- hash string test

Sha256 Hash eines Strings

```
n4bQgYhMfWWaL+qgxVrQFaO/TxsrC4Is0V1sFbDwCgg=
```
Ausgabe: Sha256 Hash eines Strings

#### Programm Exit-Code:

- $0$  OK
- <span id="page-16-1"></span>1 Fehler

#### 2.4.2 HashSigVorigerBeleg

Sha256 des vorigen Belegs wie in [\[Bun15,](#page-22-0) Z4, Sig-Voriger-Beleg] verlangt

asignRKEXE. exe -- hash\_sig\_voriger\_beleg\_test

Hash Signatur voriger Beleg

Zusätzlich kann die Anzahl der zu extrahierenden angegeben werden

asignRKEXE. exe --hash\_sig\_voriger\_beleg test --bytes\_extrahiert 8

Hash Signatur voriger Beleg mit Angabe der zu extrahierenden Bytes

n4bQgYhMfWU=

Ausgabe: Hash Signatur voriger Beleg

#### Programm Exit-Code:

- $0$  OK
- <span id="page-16-2"></span>1 Fehler

### 2.5 QR-Code - Methoden und Eigenschaften

#### <span id="page-16-3"></span>2.5.1 QR-Code erstellen aus Belegzeile

asignRKEXE. exe --qrcode --qrdata "R1-AT1\_DEMO-CA... Q2 === " --scalefactor 2 -- margin 3 --dpi 24 --errorcorrection H --outfile qr1 .bmp

QR-Code erstellen aus Buchungszeile

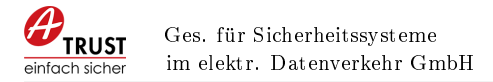

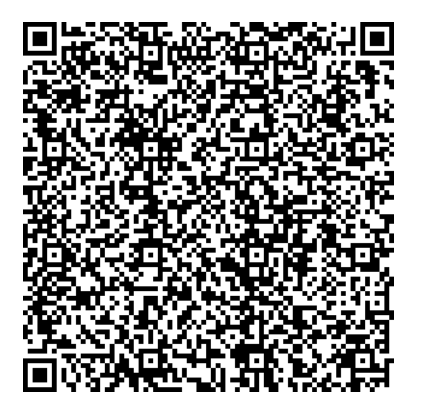

Abbildung 1: QR-Code Ausgabe (qr1.bmp)

- 0 OK
- 1 Fehler

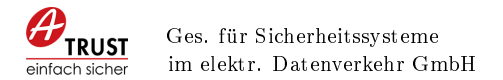

#### <span id="page-18-0"></span>2.5.2 QR-Code erstellen aus JWS Zeile

```
asignRKEXE . exe --qrcode --qrdata_ jws " eyJhbGciOi ... CXH" --s cale factor 3 -- margin 10<br>--dpi 24 --errorcorrection M --outfile qr2,bmp
       -dpi 24 -errorcorrection M^-
```
QR-Code erstellen aus JWS Zeile

#### Programm Exit-Code:

- 0 OK
- 1 Fehler

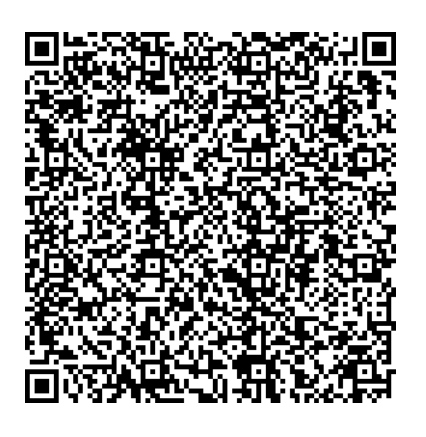

Abbildung 2: QR-Code Ausgabe (qr2.bmp)

#### <span id="page-18-1"></span>2.5.3 Beschreibung der Parameter scalefactor, margin, dpi

Bei den Befehlsaufrufen zur QR-Code Erstellung kann mittels der Paramter scalefactor, margin und dpi die erstellte Bilddatei beeinflusst werden.

- scalefactor: Skalierungsfaktor für QR-Code. Der QR-Code wird bei einem Skalierungsfaktor von 1 als 77x77 Pixel ausgegeben und entsprechend des Faktors vergrößert.
- maring: Rand für QR-Code. Entsprechend dem übergebenen Wert werden weiße Pixel an allen Seiten eingefügt.
- dpi: Farbtiefe für den QR-Code in bit. Mögliche Werte sind 1,4,8,16,24,32.

errorcorrection: Fehlerkorrekturlevel für den QR-Code. Mögliche Werte sind L,M,Q,H.

Level L (Low): ca. 7% der Daten können wiederhergestellt werden

Level M (Medium): ca. 15% der Daten können wiederhergestellt werden

Level Q (Quartile): ca. 25% der Daten können wiederhergestellt werden

<span id="page-18-2"></span>Level H (High): ca. 30% der Daten können wiederhergestellt werden

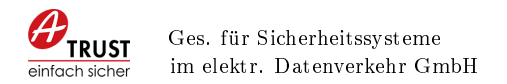

### 2.6 OCR-Code - Methoden und Eigenschaften

<span id="page-19-0"></span>Für den OCR-Code ist in der RKSV [\[Bun15,](#page-22-0) Detailspezikation Kapitel 14] beschreiben, dass die Base64 Werte im Base32 Format kodiert werden müssen.

#### 2.6.1 OCR-Code erstellen aus Belegzeile

asignRKEXE.exe --ocrcode --ocrdata "\_R1-AT1\_DEMO-CA...Q2 === "

OCR-Code erstellen aus Buchungszeile

 $\frac{R1-AT1\_DEMO-CASHBOX\_r1\_2016-03-11T04:24:43\_0,00\_0,00\_0,00\_0,00\_0,00\_0,00\_4K6WEIOWIZ4A4}$ 

Ausgabe: OCR-Code

#### Programm Exit-Code:

0 OK

1 Fehler

#### <span id="page-20-0"></span>2.6.2 OCR-Code erstellen aus JWS Zeile

asignRKEXE. exe --o crrcode --o crdata\_ jws " eyJhbGciOi ... CXH "

OCR-Code erstellen aus JWS Zeile

 $R1-AT1$  DEMO–CASHBOX\_r1\_2016−03−11T04:24:43\_0,00\_0,00\_0,00\_0,00 0,00 4K6WEIOWIZ4AI===\_ . .

Ausgabe: OCR-Code

#### Programm Exit-Code:

- 0 OK
- <span id="page-20-1"></span>1 Fehler

# 2.7 Logging

Zur Fehleranalyse kann das Logging des Executeables aktiviert werden, dazu müssen in der Registry die entsprechenden Werte eingetragen werden.

HKEY\_LOCAL\_MACHINE\SOFTWARE\A−Trust GmbH\ATrustRegistrierkasseCom

Registry Pfad für 32-bit Systeme

HKEY\_LOCAL\_MACHINE\SOFTWARE\Wow6432Node\A-Trust GmbH\ATrustRegistrierkasseCom

#### Registry Pfad für 64-bit Systeme

Nachfolgend die Werte für das Aktivieren des Logging.

Windows Registry Editor Version 5.00

```
[HKEY_LOCAL_MACHINE\SOFTWARE\Wow6432Node\A−Trust GmbH\ AT ru s tRe gi s t rie rk a s seC om ]
" LogPath "=" c: \\ temp \\ asignrkexe . log "
" Log "=dword:00000001
```
Registry Werte

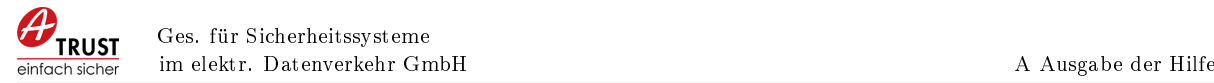

# <span id="page-21-0"></span>A Ausgabe der Hilfe

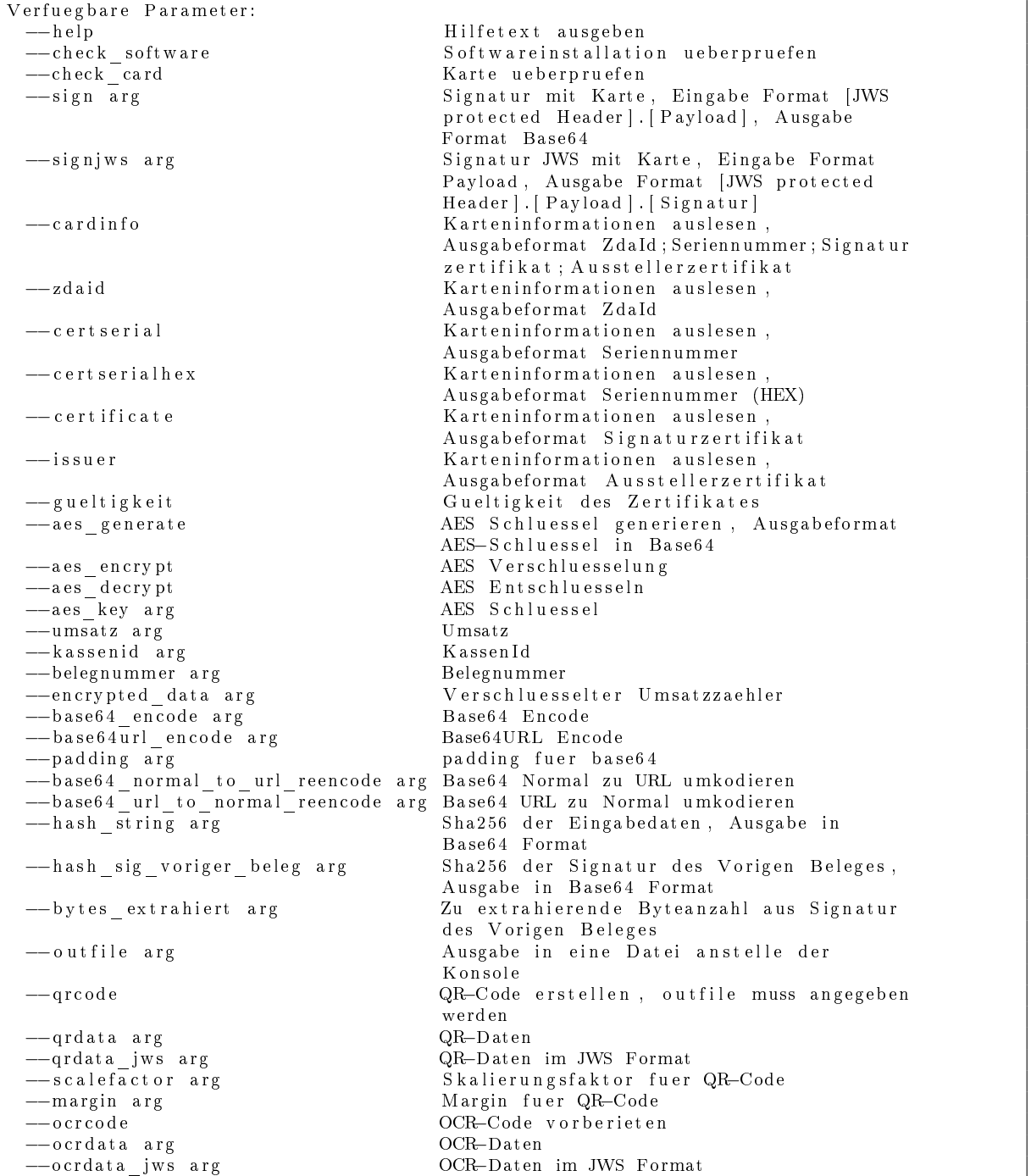

<span id="page-21-1"></span>Ausgabe der Parameterübersicht

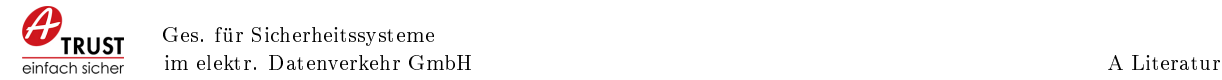

# Literatur

- <span id="page-22-1"></span>[A-S16a] A-SIT Plus GmbH: a-sit-plus/at-registrierkassen-mustercode, 2016. [https://github.com/a-sit-plus/at-registrierkassen-mustercode/,](https://github.com/a-sit-plus/at-registrierkassen-mustercode/) besucht: 2016-03-09.
- <span id="page-22-3"></span>[A-S16b] A-SIT Plus GmbH: Erläuterungen FAQ - a-sit-plus/atregistrierkassen-mustercode, 2016. [https://github.com/a-sit-plus/](https://github.com/a-sit-plus/at-registrierkassen-mustercode/wiki/Erl%C3%A4uterungen-FAQ) [at-registrierkassen-mustercode/wiki/Erl%C3%A4uterungen-FAQ,](https://github.com/a-sit-plus/at-registrierkassen-mustercode/wiki/Erl%C3%A4uterungen-FAQ) besucht: 2016-04-11.
- <span id="page-22-0"></span>[Bun15] Bundesministers für Finanzen: Verordnung des Bundesministers für Finanzen über die technischen Einzelheiten für Sicherheitseinrichtungen in den Registrierkassen und andere, der Datensicherheit dienende Maßnahmen (Registrierkassensicherheitsverordnung, RKSV), 2015. [https://www.bmf.gv.at/](https://www.bmf.gv.at/steuern/RKSV.pdf) [steuern/RKSV.pdf,](https://www.bmf.gv.at/steuern/RKSV.pdf) besucht: 2015-11-16.
- <span id="page-22-2"></span>[Jon15] Jones, M.: JSON Web Algorithms (JWA). RFC 7518, May 2015. [https:](https://tools.ietf.org/html/rfc7518) [//tools.ietf.org/html/rfc7518,](https://tools.ietf.org/html/rfc7518) besucht: 2015-11-25.